The book was found

## **An Editor's Guide To Adobe Premiere Pro (2nd Edition)**

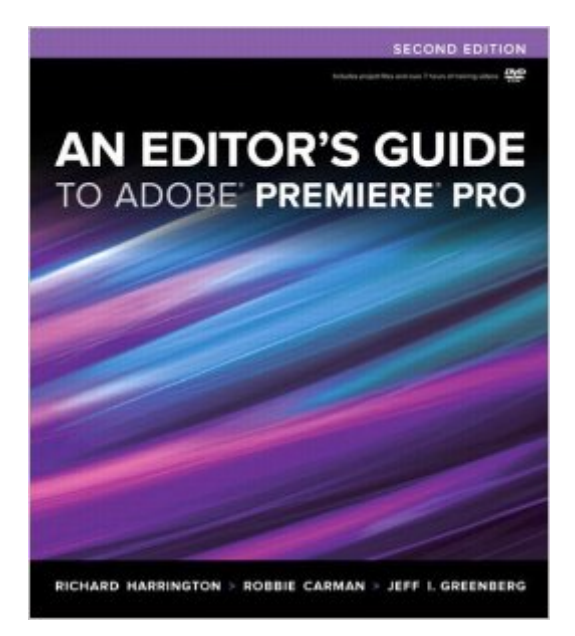

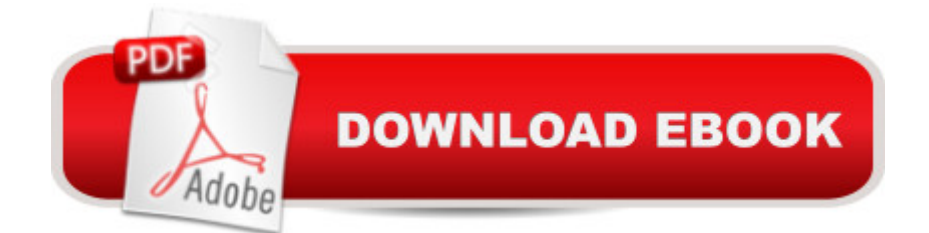

## **Synopsis**

For readers who want to get up to speed on Adobe Premiere Pro, they need look no further than this fast-paced but thorough guide to Adobeâ<sup>TM</sup>s flagship editing program. Three experienced editors take them step by step through the entire editing process in Premiere Pro in which they  $\mathbf{\hat{a}}$  <sup>TM</sup>II learn how to perform professional editing tasks such as project management, multi-format editing, color correction, audio mixing, titling, effects, and delivering video to tape, the web, and mobile devices. Plus the whole process moves at an accelerated pace so readers can get back to editing even faster. The goal is within a weekend, they  $\mathbf{\hat{a}}$   $\mathbf{w}$ ll learn everything they need to know to use Premiere Pro confidently for their own projects and client work. Readers will be able to put their advanced editing skills to work immediately by using the accompanying hands-on lesson files to work through the steps in the book. Theyâ <sup>TM</sup>ll further improve their knowledge through engaging video tutorials, handy quick-reference guides, and keyboard shortcut sheets all made available on the bookâ ™s DVD.

## **Book Information**

Paperback: 352 pages Publisher: Peachpit Press; 2 edition (September 6, 2012) Language: English ISBN-10: 0321840062 ISBN-13: 978-0321840066 Product Dimensions: 7.4 x 0.6 x 9.1 inches Shipping Weight: 1.5 pounds (View shipping rates and policies) Average Customer Review: 4.4 out of 5 stars $\hat{A}$   $\hat{A}$  See all reviews $\hat{A}$  (53 customer reviews) Best Sellers Rank: #526,062 in Books (See Top 100 in Books) #20 in Books > Computers & Technology > Digital Audio, Video & Photography > Adobe > Adobe Premiere #941 in Books > Computers & Technology > Web Development & Design > Web Design #2052 in $\hat{A}$  Books > Computers & Technology > Graphics & Design

## **Customer Reviews**

Based on the reviews, I was excited to get this book.However, I quickly found that the earliest examples on the DVD do not match the references in the book.For instance, in Chapter 4, on page 57, the authors refer to a video clip, MVI\_0152.MOV. However, this file cannot be found anywhere in the Chapter 4 files on the DVD.Additionally, the authors provide a video tutorial that talks about the "Common Media Folder". The video even says that a copy of the Common Media Folder is

Windows 7 only create a file called DS Store that I believe is an Apple-specific construct.I checked with the publisher's website, hoping to find some errata, or explanation, but couldn't locate anything.So at this point, I'd have to warn Windows users to be prepared to work through some errors.Overall, the book looks good, and I think it will still provide some utility. But if you're attempting to carefully follow the examples on the included DVD, you may be in for some difficulties. If the examples get cleaner, I'll be sure to revise my rating.(Note: Since I can't find any listing of errors, as I continue to run into them I'll post them here.. especially those mistakes that I think could lead to some confusion. Perhaps that will help other readers, particularly Windows users.)\* Error on Page 75 - Step 5 asks you to choose the 1.2121 ratio, when it's the 0.9091 ratio that will correct the stretched red clip.\* Error on Page 76 - Step 1 says to open the sequence "03 PAR". That actual name of the sequence is "03 Field Order".\* Clarification for Page 108 - Trouble importing some of the .

First off, though the title doesn't make it clear, this book is based on CS6, which is what I wanted, not CC. Also, it's for the PRINTED version, not Kindle.I gladly give the book 5 stars, though maybe only 4 for some issues I've outlined further down. I've used PPro for a while now, mostly self taught, and, as is typical of us self-taught students, I realize just how little I've actually taught myself and how very inefficiently I've been working . Remembering all the great tips will take time, but it'll be time well spent.I would knock off 1 star because of some errors which are not typos, and for difficult to follow writing style in certain sections. After spending time trying to get something to work, I then realize that instead of a certain keystroke combination, the author actually meant another. Case in point: advises using Alt-left/right arrow to nudge a clip. The correct combination is actually Ctrl-left/right arrow. This is on page 168, and is repeated on the side-note on pages 170, and on pages 173 and 175 and perhaps thereafter (not sure). It's certainly not a huge deal, but I did waste a lot of time before realizing the error. In all fairness, the key combination is correctly identified in the (printable) shortcut pdf file as well as on the video, but I didn't read or watch these until after I had figured it out on my own.While all the exercises are useful, a few are somewhat difficult to follow, either because of phrasing, or because the accompanying pictures are not clearly showing what is being described. The two images on page 196 identify the same area as being two separate things, which I found confusing. Other images show the correct area of the interface, but do not highlight what the authors are trying to point out.

Download to continue reading...

How to Edit Video in Final Cut Pro and Adobe Premiere Pro Step by Step An Editor's Guide to Adobe Premiere Pro Adobe Premiere Pro CS6: Libro de formacià n oficial de Adobe Systems / Classroom in a Book (Spanish Edition) The Video Collection Revealed: Adobe Premiere Pro, After Effects, Audition and Encore CS6 (Adobe CS6) Adobe Premiere Pro CS3 Classroom in a Book: The Official Training Workbook from Adobe Systems with DVD ROM Adobe Premiere Pro CC Classroom in a Book Adobe Premiere Pro CS3 Bible Adobe Premiere Pro For Dummies Adobe Premiere Pro CS6 Classroom in a Book Adobe Premiere Pro CC Classroom in a Book (2014 release) Teach Yourself Adobe Premiere Pro CS6 Adobe Premiere Pro 2.0 Classroom in a Book Adobe Premiere Pro Power Tips: Secrets, Shortcuts, and Techniques Adobe Premiere Pro CS5 Classroom in a Book Sams Teach Yourself Adobe Premiere Pro in 24 Hours Adobe Premiere Pro 2 Bible Adobe Premiere Pro CS5.5: A Tutorial Approach Adobe Premiere Pro 2 Hands-On Training Learn Adobe InDesign CC for Print and Digital Media Publication: Adobe Certified Associate Exam Preparation (Adobe Certified Associate (ACA))

**Dmca**